|  | Chameleon User<br>Interface Specification | CUIS rev.<br>date: 02 Nov<br>2006 | Targeted Software Release for<br>this version: LJ 7.1 |
|--|-------------------------------------------|-----------------------------------|-------------------------------------------------------|
|--|-------------------------------------------|-----------------------------------|-------------------------------------------------------|

#### Introduction

This document specifies the detailed user interaction requirements for the User Notification System (UNS) Application on the Chameleon platform. This document contains the <u>complete</u> UI design for the application. It is not just a delta document. It is a living document, in that it is updated by Motorola's Consumer Experience Design group to reflect the addition of new features. Each new release of this Chameleon User Interface Specification shall contain the UI requirements for all features that impact the User Notification System (UNS) Application for the specified targeted software release and / or change requests that have been submitted against previous releases of this CUIS.

### **Documents and Specifications Related to Updates in this Release**

| Title VersionURL / Document Location           |        | URL / Document Location                                               |
|------------------------------------------------|--------|-----------------------------------------------------------------------|
| Chameleon Mobile Interface                     |        |                                                                       |
| Guidelines                                     | posted | http://compass.mot.com/go/203749622                                   |
| New Chameleon Widgets                          | posted | http://cxdweb.pcs.mot.com/ui/chameleon/widgets/index.html             |
| Chameleon Status Icons                         | posted | http://compass.mot.com/go/statusrules                                 |
| Chameleon Layout<br>Requirements Specification | posted | http://compass.mot.com/doc/156137361/Chameleon_LRS.pdf                |
| Feature Briefs and IAERs                       |        | http://fmd.pcs.mot.com                                                |
| Chameleon Dialog and                           |        |                                                                       |
| Notice Icons                                   | posted | http://compass.mot.com/doc/156707734/Dialog_and_Notice_Icon_Scrub.xls |
| UNS Requirement<br>documents LJ 7.1            | posted | http://compass.mot.com/go/uns7%2E1                                    |
| UNS Priority Table 7.1                         | posted | http://compass.mot.com/go/unsprioritytable7%2E1                       |
| UNS CXD-MIG 7.1                                | posted | http://compass.mot.com/go/unscxdmig7%2E1                              |
| UNS GTM-MIG                                    | posted | http://compass.mot.com/go/unsgtmmig                                   |
| Idle Schematics                                | posted | http://compass.mot.com/go/cuisidle                                    |
| Idle CLI Schematics                            |        | http://compass.mot.com/doc/193954665/CLI_Idle.pdf                     |

### **Screens Impacted in this Application Release**

The following table provides a high level summary of the features and/or change requests that have precipitated changes to this application since the previous release of this user interface specification; the screens for this application that have been modified, added or removed since the previously released CUIS; the CXD user interaction designer that owns the changes; the date the changes were incorporated into the updated user interface specification.

If changes have been made to a screen, the Summary section for that screen will include a table that provides a more detailed summary of the scope of impact the indicated feature or CR has had on the design.

| Feature or<br>CR | Description                              | Impacted Screen(s)            | UI<br>Designer<br>(Core ID) |
|------------------|------------------------------------------|-------------------------------|-----------------------------|
|                  |                                          |                               | Frank                       |
|                  |                                          |                               | Gruger                      |
| <b>UNS CUIS</b>  | UNS_CLI revised, UNS_nonActionable added | UNS_CLI, UNS_nonActionable    | (a00063)                    |
| CLI              | see                                      | msg_CLI_detail, EMA_CLI_detai |                             |

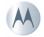

| Chameleon User<br>Interface Specification | CUIS rev.<br>date: 02 Nov<br>2006 | Targeted Software Release for<br>this version: LJ 7.1 |
|-------------------------------------------|-----------------------------------|-------------------------------------------------------|
|-------------------------------------------|-----------------------------------|-------------------------------------------------------|

| Messaging http://compass.mot.com/go/cuislj7.1smsmmsexternaldisplay<br>Schematics<br>(21956) | msg_CLI_summary_inbox,<br>EMA_CLI_Summary_Inbox                                                  |  |
|---------------------------------------------------------------------------------------------|--------------------------------------------------------------------------------------------------|--|
| CLI IM<br>Schematicssee http://compass.mot.com/go/cuis%2Dim%2Dcli%2Dlj71                    | IM_detail_conversation_CLI                                                                       |  |
| CLI Calling see http://compass.mot.com/doc/214059135/CUIS-                                  | REC_CLI_RecentCallListView,<br>REC_CLI_RecentCallListView_2line,<br>REC_CLI_RecentCallDetailView |  |

### **Definition of Terms, Acronyms**

See the UNS CXD-MIG for all terms and definitions.

# **Revision History**

| Version | Date       | Author(s)           | Changes / Other Impacted Applications                       |
|---------|------------|---------------------|-------------------------------------------------------------|
| 1.4     | 11/2/2006  | Frank Gruger A00063 | Updated after consistancy review for 22091                  |
| 1.3     | 10/27/2006 | Frank Gruger A00063 | Updated screen UNS_extDisp with 21857 rules for title area. |
| 1.2     | 18/Oct/06  | Frank Gruger A00063 | Updated after internal review                               |
| 1.1     | 16/Oct/06  | Frank Gruger A00063 | Inital Draft for 7.1 (22091)                                |
|         |            |                     |                                                             |
|         |            |                     |                                                             |
|         |            |                     |                                                             |
|         |            |                     |                                                             |
|         |            |                     |                                                             |

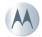

| Chameleon User<br>Interface Specification | CUIS rev.<br>date: 02 Nov<br>2006 | Targeted Software Release for this version: LJ 7.1 |
|-------------------------------------------|-----------------------------------|----------------------------------------------------|
|-------------------------------------------|-----------------------------------|----------------------------------------------------|

| UNS_Dialog        | 5  |
|-------------------|----|
| UNS extDisp       | 9  |
| UNS_nonActionable | 12 |

| Chameleon User<br>Interface Specification | CUIS rev.<br>date: 02 Nov<br>2006 | Targeted Software Release for this version: LJ 7.1 |
|-------------------------------------------|-----------------------------------|----------------------------------------------------|
|-------------------------------------------|-----------------------------------|----------------------------------------------------|

# UNS\_Dialog

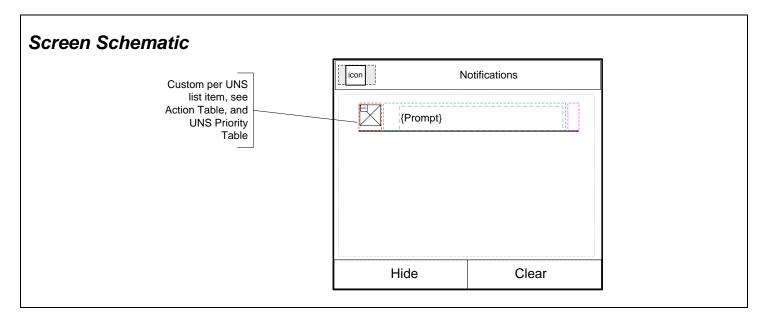

Screen Type: Dialog: Single Selection Dialog

#### Layout Reference: Popup

#### Screen Path (Actions that trigger the presentation of this screen)

User receives a notification that cannot be displayed as a single dialog

#### **User Interface Requirements**

| Feature or CR<br>driving the<br>requirement | User Interface Requirement                            | Software<br>Release |
|---------------------------------------------|-------------------------------------------------------|---------------------|
|                                             | The TITLE ICON shall be re-used from the current UNS. |                     |
|                                             |                                                       |                     |
|                                             |                                                       |                     |

# Action Tables

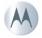

| Chameleon User<br>Interface Specification | CUIS rev.<br>date: 02 Nov<br>2006 | Targeted Software Release for this version: LJ 7.1 |
|-------------------------------------------|-----------------------------------|----------------------------------------------------|
|-------------------------------------------|-----------------------------------|----------------------------------------------------|

## Screen & Softkey Action Tables

| Prompts, Softkey Actions, the variables impacting their presentation and Target View, based on actions, if an |                                                             |                   |                                                                                                    |  |
|----------------------------------------------------------------------------------------------------|-------------------------------------------------------------|-------------------|----------------------------------------------------------------------------------------------------|--|
| Component                                                                                                    | Condition                                                   | Action /<br>Value | Target View                                                                                                    |  |
| Title Area                                                                                                    | The TITLE ICON shall<br>be re-used from the<br>current UNS. | Notifications     |                                                                                                    |  |
| Body Area                                                                                                    | see UNS Priority<br>Table                                   | {Prompt}          | Varies per UNS list item, please see the UNS Priority Table for<br>details. For full description on the behaviors of this screen,<br>please read the UNS CXD-MIG, UNS GTM-MIG and UNS<br>Priority Table (see the "Related Documents" section for links). |  |
| left softkey                                                                                                  | label:                                                      |                   |                                                                                                    |  |
|                                                                                                    |                                                             | Hide              | Removes UNS_Dialog from the screen, retains all the UNS list items that are in the UNS stack. User is then returned to the Idle screen.                                                                                                    |  |
|                                                                                                    | Flexed on for Orange<br>carrier ONLY per<br>LibKK18358      | ОК                | Removes UNS_Dialog from the screen, retains all the UNS list items that are in the UNS stack. User is then returned to the Idle screen.                                                                                                    |  |
|                                                                                                    |                                                             |                   |                                                                                                    |  |
| right<br>softkey                                                                                              | label:                                                      |                   |                                                                                                    |  |
|                                                                                                    | When an individual<br>UNS list item is<br>highlighted.      | Clear             | Pops the highlighted UNS list item off the UNS Stack                                                                                                    |  |
|                                                                                                    | Flexed on for Orange<br>carrier ONLY per<br>LibKK18358      | Delete            | Pops the highlighted UNS list item off the UNS Stack                                                                                                    |  |

## Prompts Table

| Prompts Table |                              |                                                               |  |  |
|---------------|------------------------------|---------------------------------------------------------------|--|--|
| Variable Name | Condition                    | Value                                                         |  |  |
|               | See UNS Priority Table (%1 = |                                                               |  |  |
| {Prompt}      | account name)                | New %1 Emails                                                 |  |  |
| {Prompt}      | See UNS Priority Table       | %1 New Messages (%1 = number of new messages)                 |  |  |
| {Prompt}      | See UNS Priority Table       | Download failed                                               |  |  |
| {Prompt}      | See UNS Priority Table       | Fax Message                                                   |  |  |
| {Prompt}      | See UNS Priority Table       | License Download Error                                        |  |  |
| {Prompt}      | See UNS Priority Table       | License Received                                              |  |  |
| {Prompt}      | See UNS Priority Table       | Memory Full                                                   |  |  |
| {Prompt}      | See UNS Priority Table       | Message delivered                                             |  |  |
| {Prompt}      | See UNS Priority Table       | Message expired                                               |  |  |
| {Prompt}      | See UNS Priority Table       | Message failed                                                |  |  |
| {Prompt}      | See UNS Priority Table       | Message rejected                                              |  |  |
| {Prompt}      | See UNS Priority Table       | Message with %1 from %2 (%1 = object type, %2= sender's name) |  |  |

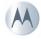

| Chameleon User<br>Interface Specification | CUIS rev.<br>date: 02 Nov<br>2006 | Targeted Software Release for this version: LJ 7.1 |
|-------------------------------------------|-----------------------------------|----------------------------------------------------|
|-------------------------------------------|-----------------------------------|----------------------------------------------------|

| {Prompt}   | See UNS Priority Table                     | Missed Event                         |
|------------|--------------------------------------------|--------------------------------------|
| {Prompt}   | See UNS Priority Table                     | New application message              |
| {Prompt}   | See UNS Priority Table                     | New Voicemail                        |
| {Prompt}   | See UNS Priority Table                     | PTT Group Contact                    |
| {Prompt}   | See UNS Priority Table                     | PTT Online Alert                     |
| {Prompt}   | See UNS Priority Table                     | System message                       |
| {Prompt}   | See UNS Priority Table                     | Unable to send message               |
| {FIOIDUS   | See UNS Priority Table (%1=                | Unable to send message               |
| {Prompt}   | sender's name)                             | New Wi-Fi message from %1            |
| {FIOHIPI}  | See UNS Priority Table (%1 =               | New WI-FI message from 761           |
| {Prompt}   | Account Name)                              | %1 Email(s) Downloaded               |
| {FIOIDPI}  | See UNS Priority Table (%1 =               | 761 Email(S) Downloaded              |
| (Prompt)   | Contact name or number)                    | Missed Call from %1                  |
| {Prompt}   | ,                                          |                                      |
| (Prompt)   | See UNS Priority Table (%1 = name of line) | New Voicemail on %1                  |
| {Prompt}   | See UNS Priority Table (%1 = number        | New Voicemail on %1                  |
| (Dromot)   |                                            | 9(1  Now  9(2  Fmail(a))             |
| {Prompt}   | of emails, %2 = account name)              | %1 New %2 Email(s)                   |
| (Decement) | See UNS Priority Table (%1 = number        | 0/4 Draws an Dawrda a da Carralata   |
| {Prompt}   | of files)                                  | %1 Browser Downloads Complete        |
| (Decement) | See UNS Priority Table (%1 = number        | 10/ Divistantik Davialanda Caraalata |
| {Prompt}   | of files)                                  | 1% Bluetooth Downloads Complete      |
|            | See UNS Priority Table (%1 = number        |                                      |
| {Prompt}   | of missed calls)                           | %1 Missed Call(s)                    |
|            | See UNS Priority Table (%1 = number        |                                      |
| {Prompt}   | of new messages)                           | %1 PTT Message(s)                    |
|            | See UNS Priority Table (%1 =               |                                      |
| {Prompt}   | sender's name)                             | Message has been read by %1          |
|            | See UNS Priority Table (%1 Number          |                                      |
| {Prompt}   | of files)                                  | 1% Bluetooth files sent              |
|            | See UNS Priority Table (%1= account        |                                      |
| {Prompt}   | name)                                      | 1 New %1 Email                       |
| <b>/</b>   | See UNS Priority Table (%1=                |                                      |
| {Prompt}   | sender's name)                             | Message waiting from %1              |
| -          | See UNS Priority Table (%1=                |                                      |
| {Prompt}   | sender's name)                             | New message from %1                  |
|            | See UNS Priority Table (%1=                |                                      |
| {Prompt}   | sender's name)                             | Videomail from %1                    |
|            | See UNS Priority Table (%1=IM              |                                      |
| -          | community, such as AIM, Yahoo!,            |                                      |
| {Prompt}   | MSN, etc.)                                 | IM Offline Message from %1           |
|            | See UNS Priority Table (%1=IM user         |                                      |
| {Prompt}   | friendly name or IM ID)                    | IM Authorization Request from %1     |
|            | See UNS Priority Table (%1=IM user         |                                      |
|            | friendly name or IM ID)                    | IM File Transfer Request from %1     |
|            | See UNS Priority Table (%1=the             |                                      |
|            | number of IM, %2=the IM contact)           | %1 new IM(s) from %2                 |
|            | See UNS Priority Table (%1 = number        |                                      |
|            | of new voicemail)                          | %1 New Voicemail(s)                  |
|            | See UNS Priority Table                     |                                      |
|            | (%1=%GROUPNAME)                            | IM Group Invitation from %1          |

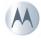

### Media Table

N/A

## Hardkey Action Table

| Hardkey Actions |                   |                |                                                                                                    |  |
|-----------------|-------------------|----------------|----------------------------------------------------------------------------------------------------|--|
| Hardkey         | Conditions        | Action / Value | Target View                                                                                                    |  |
| Send Key        |                   | does nothing   |                                                                                                    |  |
|                 |                   |                | Removes UNS_Dialog<br>from the screen, retains all<br>the UNS list items that are<br>in the UNS stack. User is<br>then returned to the Idle |  |
| End Key         | One end key press | same as LSK    | screen.                                                                                                    |  |
| Close Flip      |                   | does nothing   |                                                                                                    |  |

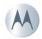

|  | Chameleon User<br>Interface Specification | CUIS rev.<br>date: 02 Nov<br>2006 | Targeted Software Release for this version: LJ 7.1 |
|--|-------------------------------------------|-----------------------------------|----------------------------------------------------|
|--|-------------------------------------------|-----------------------------------|----------------------------------------------------|

# UNS\_extDisp

| Screen Schematic                                                     |                                                                                                    |  |  |  |
|----------------------------------------------------------------------|----------------------------------------------------------------------------------------------------|--|--|--|
| Custom per UNS list item, see Action<br>Table and UNS Priority Table | Image: Image: |  |  |  |
|                                                                      |                                                                                                    |  |  |  |

Screen Type: Dialog: Single Selection Dialog

#### Layout Reference: Popup

#### Screen Path (Actions that trigger the presentation of this screen)

If the UNS is populated with a notification(s), as described in the UNS Priority Table and the UNS CXD-MIG, and the flip is closed this screen will appear on the external display as part of idle.

This screen also appears after a user has acted upon a UNS item, and exists out of an application view.

#### **User Interface Requirements**

| Feature or CR<br>driving the<br>requirement | User Interface Requirement                                                                                                 | Software<br>Release |
|---------------------------------------------|----------------------------------------------------------------------------------------------------|---------------------|
| <mark>22091</mark>                          | A "Hide" option SHALL always be the last list item in the UNS.                                                             | <mark>7.1</mark>    |
| <mark>22091</mark>                          | "Hide" SHALL never be the only list item in the UNS. At least one UNS notification must be present for the UNS to display. | 7.1                 |
| <mark>22091</mark>                          | "Hide" SHALL never be displayed on the main display.                                                                       | <mark>7.1</mark>    |

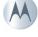

| Chameleon User<br>Interface Specification | CUIS rev.<br>date: 02 Nov<br>2006 | Targeted Software Release for this version: LJ 7.1 |
|-------------------------------------------|-----------------------------------|----------------------------------------------------|
|-------------------------------------------|-----------------------------------|----------------------------------------------------|

| <mark>22091</mark> | "Hide" SHALL only appear on the external display UNS.                                                                                                    | <mark>7.1</mark> |
|--------------------|----------------------------------------------------------------------------------------------------|------------------|
| <mark>22091</mark> | Selecting "Hide" SHALL return the user to idle screen on the external display.                                                                                                    | <mark>7.1</mark> |
| <mark>21857</mark> | If the product has a large external display, the header shall be displayed. If the product has a small external dislay, the header shall not be displayed as defined in the Notices section of the External Display MIG. Refer to the External Display MIG for the definition of a large and small external display. | 7.1              |
| <mark>21857</mark> | If the main display companion view screen is being re-used on the external display, the softkey area SHALL be hidden and the content must extend to the bottom of the screen as stated in the Lists section in the external dislay MIG                                                                               | 7.1              |
|                    |                                                                                                    |                  |
|                    |                                                                                                    |                  |
|                    |                                                                                                    |                  |
|                    |                                                                                                    |                  |
|                    |                                                                                                    |                  |

# **Action Tables**

### Screen & Softkey Action Tables

| Prompts, So | Prompts, Softkey Actions, the variables impacting their presentation and Target View, based on actions, if any                |                   |                                                                                                    |  |  |
|-------------|----------------------------------------------------------------------------------------------------|-------------------|----------------------------------------------------------------------------------------------------|--|--|
| Component   | Condition                                                                                                    | Action /<br>Value | Target View                                                                                                    |  |  |
| Title Area  | The TITLE ICON shall be re-<br>used from the current UNS. See<br>UI requirements table for when<br>title should be displayed. | Notifications     |                                                                                                    |  |  |
| Body Area   | see UNS Priority Table                                                                                                    | {Prompt}          | Varies per UNS list item, please see the UNS Priority<br>Table for details. For full description on the behaviors<br>of this screen, please read the UNS CXD-MIG, UNS<br>GTM-MIG and UNS Priority Table (see the "Related<br>Documents" section for links). |  |  |
|             | UNS contains at least one notification                                                                                        | L71=Hide          | Hide UNS                                                                                                    |  |  |

### Prompts Table

| Prompts Table |                |                    |  |
|---------------|----------------|--------------------|--|
| Variable Name | Condition      | Value              |  |
| {Prompt}      | see UNS_Dialog | Same as UNS_Dialog |  |

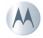

|  | eleon User<br>Specification | CUIS rev.<br>date: 02 Nov<br>2006 | Targeted Software Release for this version: LJ 7.1 |
|--|-----------------------------|-----------------------------------|----------------------------------------------------|
|--|-----------------------------|-----------------------------------|----------------------------------------------------|

### Media Table

|    |           | Media Table |          |                     |
|----|-----------|-------------|----------|---------------------|
| ID | Component | Conditions  | Category | Action/Value        |
|    |           |             |          | Custom per UNS list |
|    |           |             |          | item, see Action    |
| 4  |           |             | NEW ICON | Table and Notes     |
|    |           |             |          | Custom per UNS list |
|    |           |             |          | item, see Action    |
| 3  |           |             | NEW ICON | Table and Notes     |

# Hardkey Action Table

| Hardkey Actions   |                                                                                        |                                                                      |                                                                          |
|-------------------|----------------------------------------------------------------------------------------|----------------------------------------------------------------------|--------------------------------------------------------------------------|
| Hardkey           | Conditions                                                                             | Action / Value                                                       | Target View                                                              |
| Side Up           | One side up press                                                                      | moves up one item in the UNS list                                    |                                                                          |
| Side Down         | One side down press                                                                    | moves down one item in the UNS list                                  |                                                                          |
| Side Select/Smart | If "Hide" is NOT the<br>highlighted list item and<br>the side select key is<br>pressed | calls application to act on highlighted UNS list item.               | see UNS Priorty Table,<br>Column L - "Target screen<br>from UNS_extDisp" |
|                   | If "Hide" is the highlighted<br>list item and the side<br>select key is pressed        | hide UNS and return to the external display idle                     | external display idle                                                    |
| Open Flip         | If "Hide" is NOT the<br>highlighted list item and<br>flip is opened                    | UNS is displayed on main<br>screen with the same item<br>highlighted | UNS_Dialog                                                               |
|                   | If "Hide" is the highlighted<br>list item and flip is opened                           | last item in UNS will be<br>highlighted on the main<br>display       | UNS_Dialog                                                               |

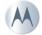

| Chameleon User<br>Interface Specification | CUIS rev.<br>date: 02 Nov<br>2006 | Targeted Software Release for this version: LJ 7.1 |
|-------------------------------------------|-----------------------------------|----------------------------------------------------|
|-------------------------------------------|-----------------------------------|----------------------------------------------------|

# UNS\_nonActionable

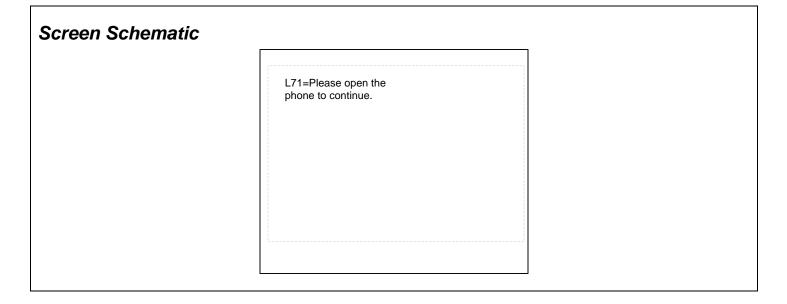

#### Screen Type: CLI Notice

#### Layout Reference: Popup

#### Screen Path (Actions that trigger the presentation of this screen)

When the user selects a non-actionable item from the UNS list (one which has no corresponding external display view for it's application) this screen is presented to prompt them to open the flip to continue with the interaction.

### Action Tables

#### Screen & Softkey Action Tables

| Prompts, Softkey Actions, the variables impacting their presentation and Target View, based on actions, if any |           |                                        |             |
|----------------------------------------------------------------------------------------------------|-----------|----------------------------------------|-------------|
| Component                                                                                                    | Condition | Action / Value                         | Target View |
| Title Area                                                                                                    |           |                                        |             |
| Body Area                                                                                                    |           | L71=Please open the phone to continue. |             |

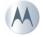

| Chameleon User<br>Interface Specification | CUIS rev.<br>date: 02 Nov<br>2006 | Targeted Software Release for this version: LJ 7.1 |
|-------------------------------------------|-----------------------------------|----------------------------------------------------|
|-------------------------------------------|-----------------------------------|----------------------------------------------------|

## Prompts Table

N/A

### Media Table

N/A

### Hardkey Action Table

| Hardkey Actions |                            |                             |                           |
|-----------------|----------------------------|-----------------------------|---------------------------|
| Hardkey         | Conditions                 | Action / Value              | Target View               |
|                 | flip is opened while "open |                             | see UNS Priority Table,   |
|                 | phone" notification is     | calls application to act on | Column K - "Target screen |
| Open Flip       | displayed                  | highlighted UNS list item   | from UNS_Dialog"          |
|                 | flip is opened after "open | main display UNS is         |                           |
|                 | phone" notification has    | display with same UNS       | UNS_Dialog (on the main   |
|                 | timed out                  | item highlighted            | display)                  |

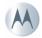

| Chameleon User<br>Interface Specification | CUIS rev.<br>date: 02 Nov<br>2006 | Targeted Software Release for this version: LJ 7.1 |
|-------------------------------------------|-----------------------------------|----------------------------------------------------|
|-------------------------------------------|-----------------------------------|----------------------------------------------------|

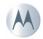